## **Stage Options**

Here you can setup the stages in your game. Coming soon: Interactables

**Stage Prefab:** A prefab containing your stage model. Note: Your stage must have a plane mesh under the layer "Ground". Check the TrainingRoom prefab example.

**Stage Name:** The name of this stage.

**Music:** A song that will be played during the game when this stage is selected.

**Left Boundary:** How far to the left the characters can walk to.

**Right Boundary:** How far to the right the characters can walk to.

**Screenshot:** A screenshot of this stage.

Code access:

UFE.config.selectedStage

UFE.config.stages

Code example:

Camera.main.audio.clip = UFE.config.selectedStage.music;

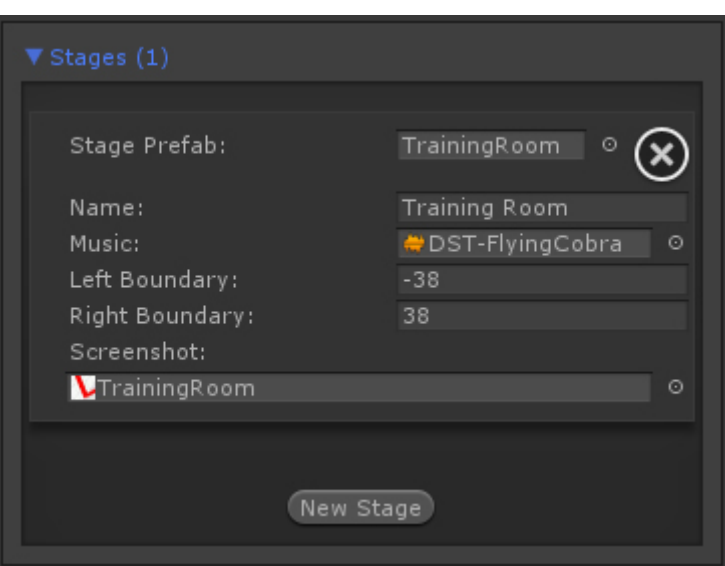

From: <http://ufe3d.com/> - **Universal Fighting Engine**

Permanent link: **<http://ufe3d.com/doku.php/global:stages?rev=1386660065>**

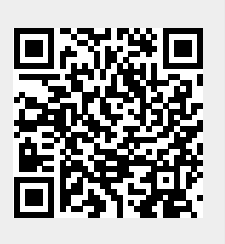

Last update: **2013/12/10 02:21**